# **RAPPORT DE STAGE DEUXIEME ANNEE**

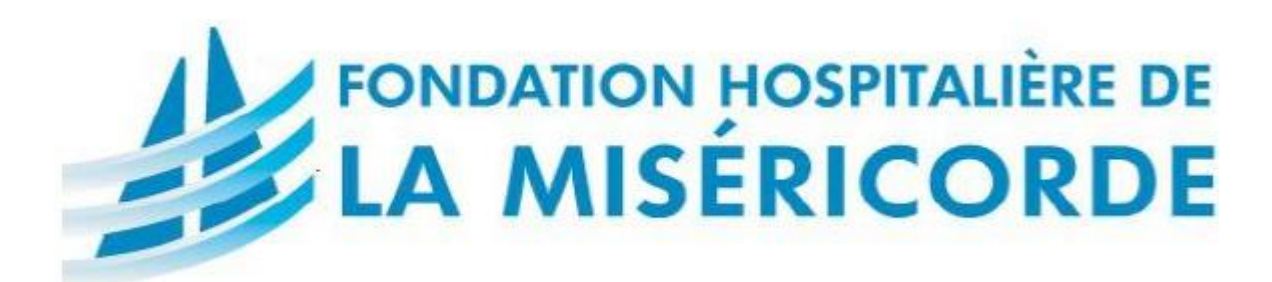

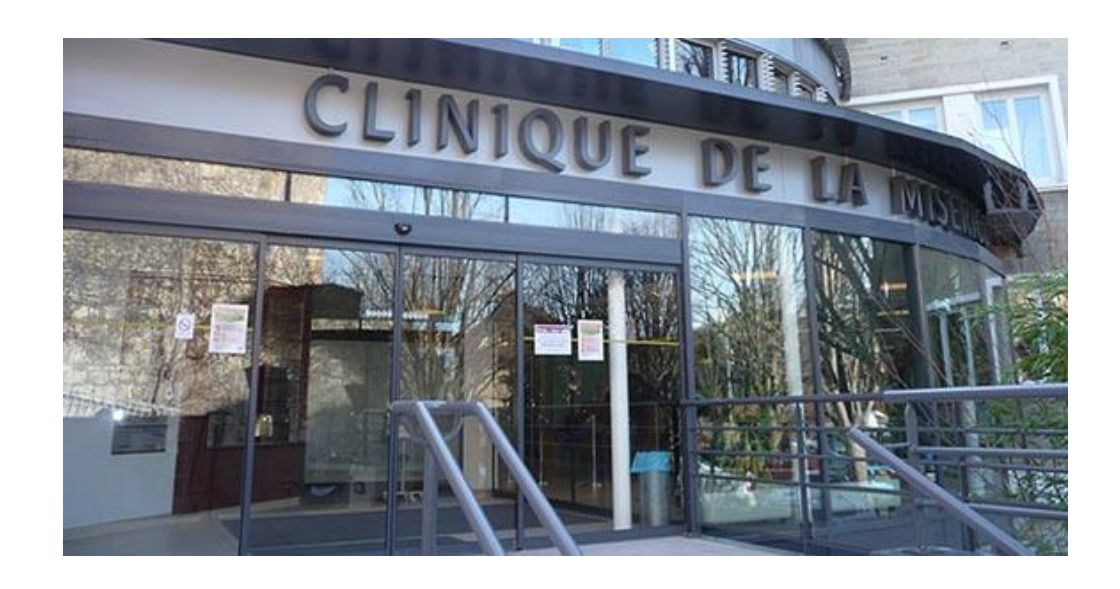

- **- LIEU DU STAGE : Fondation Hospitalière de la Miséricorde à Caen.**
- **- MAITRE DE STAGE : M. Emmanuel PEULLIER.**
- **- DURÉE DU STAGE : 6 semaines.**
- **- DATES DU STAGE : Du 03 Janvier 2017 au 10 Février 2017.**

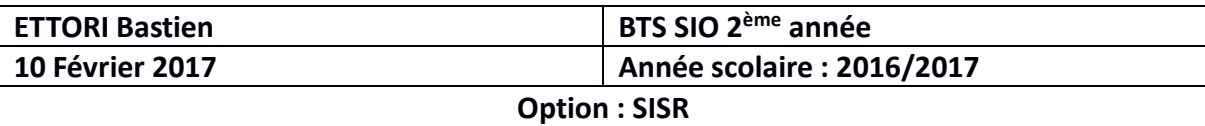

# **SOMMAIRE :**

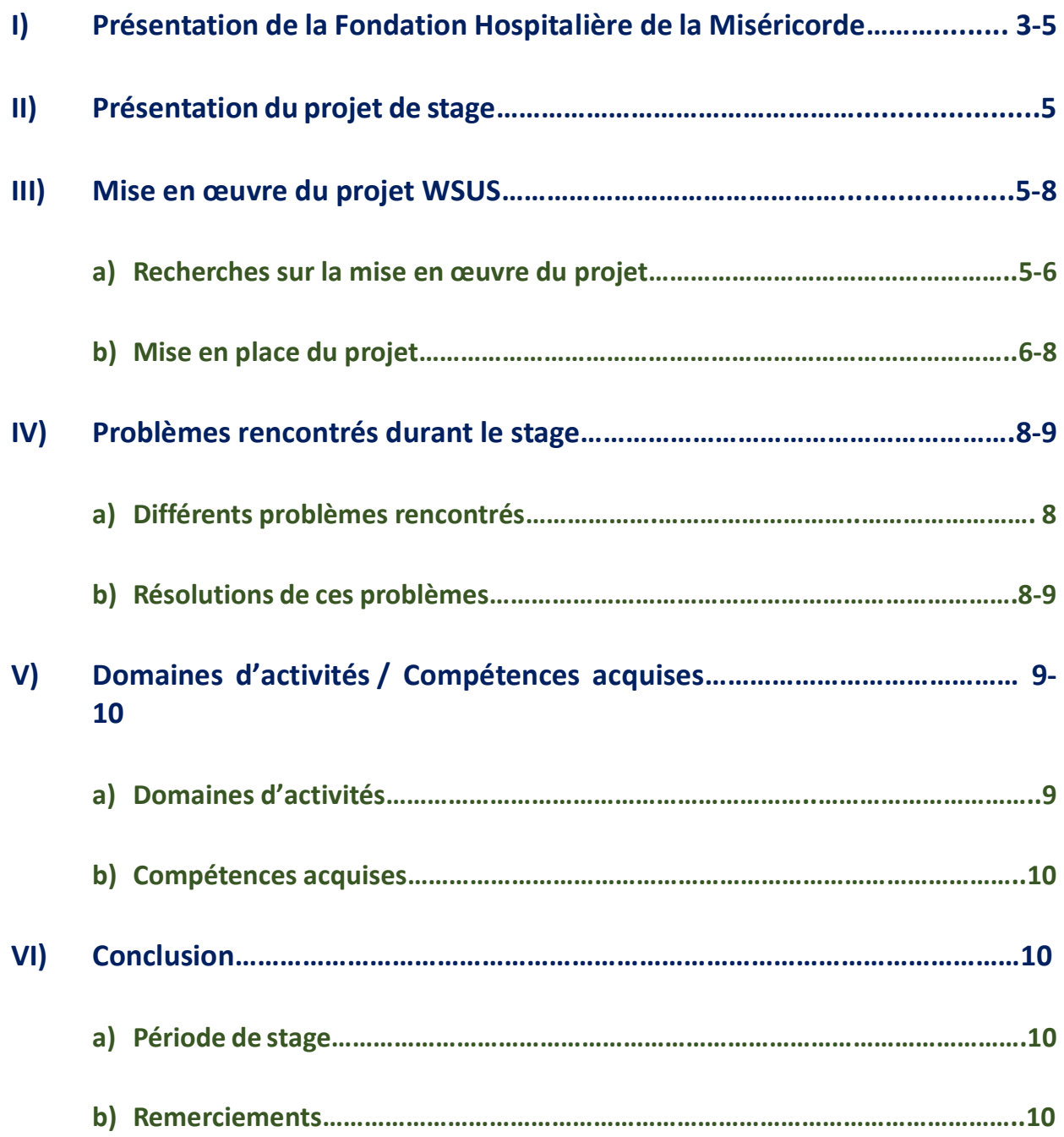

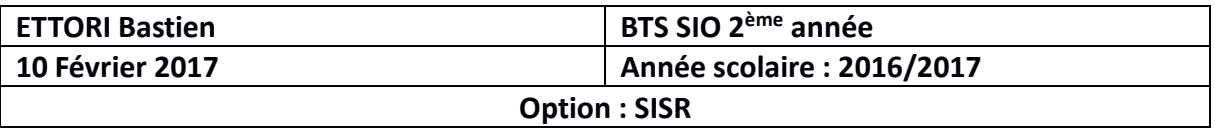

# **I) Présentation de la Fondation Hospitalière de la Miséricorde**

**La Fondation Hospitalière de la Miséricorde** est une entreprise privée à but non lucratif de type **ESPIC** (**É**tablissement de **S**anté **P**ublic d'**I**ntérêt **C**ollectif). Elle compte plus de 500 employés dans le service médical, plus de 20 employés dans le service administratif et 4 employés au sein du service informatique. Cette société a obtenu en 2006, 2010 et 2014 les certifications de la **HAS** (**H**aute **A**utorité de **S**anté) définissant une bonne gestion de la qualité et de la maîtrise des risques liés aux soins.

Le site officiel de la société est « <http://www.fondation-misericorde.fr/> ».

La clinique de la Miséricorde est située à cet emplacement :

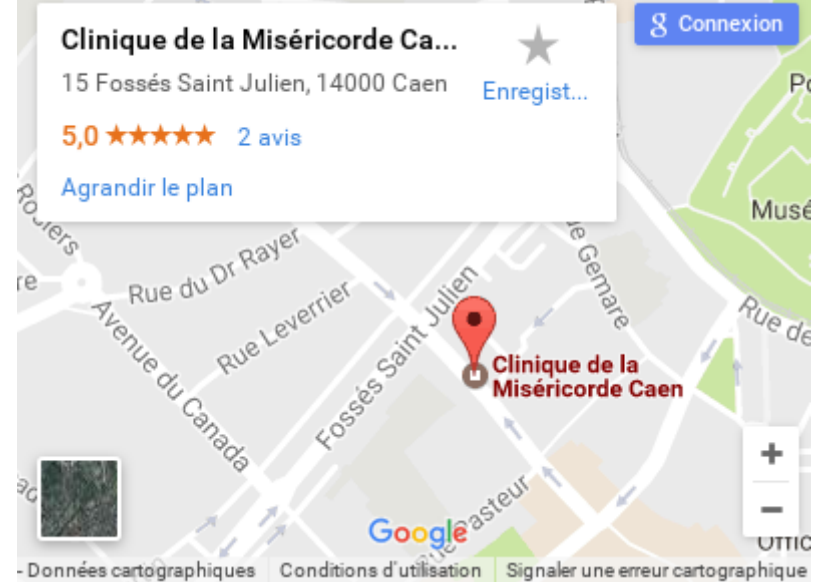

Le système informatique de cette société possède plusieurs ordinateurs / périphériques tels que :

- 500 postes utilisateurs au sein du service médical.
- 19 postes utilisateurs au sein du service administratif.
- 1 serveur de messagerie d'entreprise BlueMind.
- 1 service d'annuaires.
- 1 serveur d'authentification automatique intégré.
- 1 serveur Web de gestion libre des dossiers des patients.
- Imprimantes Photocopieuses.

#### Elle est située sur 4 sites :

- Caen.
- Hérouville-Saint-Clair.
- Cormelles Le Royal.
- Verson.

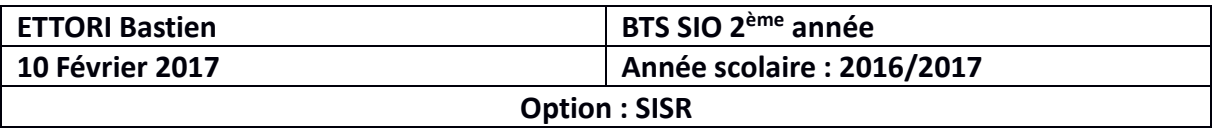

Elle possède 3 bâtiments médicaux :

- Un centre de soins « **BÉTHARRAM** » qui permet d'assurer la continuité des soins et de préparer la sortie des patients vers le milieu de vie le plus adapté à chacun d'eux.
- Une **U**nité **R**égionale de **S**oins **P**alliatifs (**URSP**) « **Maurice Abiven** » qui est composé de 12 lits accueillant des patients pour une durée limitée en soins palliatifs.
- Une **M**aison d'**A**ccueil des **F**amilles de **M**alades **H**ospitalisés qui accueille les personnes proches des familles.

Ces 3 bâtiments se situent à Hérouville-Saint-Clair dans l'agglomération caennaise.

Dans le milieu médical, elle propose différents services :

- Médecine
- Chirurgie
- Consultations
- Radiologie
- Urgences ouvert aux patients 24h/24
- Réadaptation cardiaque

Dans le service administratif, elle possède également plusieurs services :

- Secrétariat de direction
- Comptabilité
- Ressources humaines & Soins
- Administratif juridique
- Qualité
- Logistique
- Gestion des risques
- Restauration

Dans le service de consultations, elle possède différents types de services :

- ORL (Oto-Rhino-Laryngologie)
- Gastro-entérologie
- Ophtalmologie
- Orthopédie
- Anesthésie
- Chirurgie générale
- Chirurgie Maxillo-faciale
- Chirurgie dentaire aux personnes handicapées
- **C**entre de **P**révention des **M**aladies **I**nfectieuses (**CPMI**)
- **P**ermanence d'**A**ccès aux **S**oins de **S**anté (**PASS**)
- Radiologie
- **É**tablissement **P**ublic de **S**anté **M**entale (**ÉPSM**)

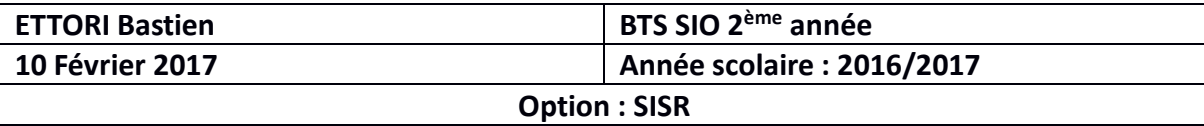

• **É**quipe **M**obile **P**sychiatrie **P**récarité (**ÉMPP**)

Dans le service informatique, elle propose diverses activités telles que :

- Gestion Libre d'un Parc Informatique (GLPI)
- Gestion de messagerie
- Gestion d'un contrôleur de domaine Linux **Samba**
- Mise en place et administration des services et des machines
- Sécurité des services
- Contrôle et gestion des droits d'accès aux utilisateurs
- Surveillance des services et des matériels
- Dépannage à distance des machines
- Virtualisation

# **II) Présentation du projet de stage**

Mon projet de stage consiste à mettre en place un serveur de mises à jour **WSUS** (**W**indows **S**erver **U**pdate **S**ervices) sous **Windows Server 2012 R2 Standard** pour le contrôle des mises à jour et leur téléchargement sur les postes clients. Dans mon projet, les versions concernées de ces machines clientes sont : **Windows 7 professionnel 32** et **64 bits** et **Windows 10 professionnel 64 bits**. De plus, ce serveur permet également d'effectuer un stockage de ces mises à jour sur un espace dédié (dans mon projet, ici, externe sur le serveur **NAS**), le déploiement du paramétrage de ce serveur, la détection des clients et des mises à jour se fait par l'intermédiaire de stratégie de groupe **GPO** (**G**roup **P**olicy **O**bject).

En résumé, **WSUS** (**W**indows **S**erver **U**pdate **S**ervices) est un service de déploiement de mises à jour sur les postes de systèmes d'exploitation **Windows** ainsi que d'autres produits de **Microsoft** au sein d'un réseau IP. Grâce à ce service, les administrateurs peuvent gérer le déploiement de ces mises à jour émises via **Microsoft Update**. Cela concerne autant les machines serveurs que clientes.

Pour mettre en œuvre ce projet, j'ai effectué de longues recherches sur Internet pour consulter les différentes informations nécessaires (procédures, documents, site Microsoft, …) qui pouvaient me guider et m'aider à le réaliser. De plus, j'ai analysé les différents besoins et tests nécessaires à la mise en place de ce projet pour l'entreprise.

# **III) Mise en œuvre du projet**

#### **a) Recherche de la mise en œuvre du projet**

Au début de mon stage, j'ai commencé par mettre à jour mon serveur **WSUS** en installant toutes les mises à jour déjà présentes dans **Windows Update**. Ensuite, j'ai élaboré de longues recherches pour établir l'installation, la configuration, l'automatisation, les besoins à définir et la

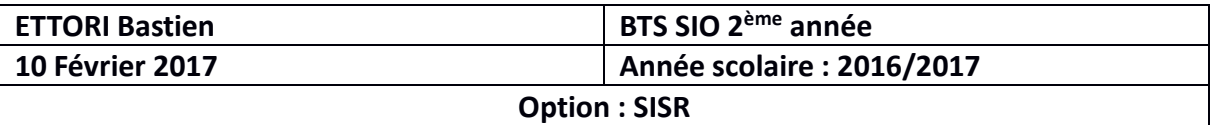

prise en main à distance de ce serveur. Cela concerne donc autant l'installation, la configuration, la gestion et le déploiement de ce service dans le **gestionnaire de serveur**. Après cela, j'ai pu consulter différents sites sur les données d'approbation et de téléchargement des mises à jour destinées à les déployer sur les clients. Ce déploiement se réalise par l'intermédiaire des stratégies de groupe **GPO** (**G**roup **P**olicy **O**bject).

Peu de temps après le début de mon stage, j'ai finalisé mes recherches et commencé par mettre en œuvre mon projet.

# **b) Mise en place du projet**

Tout d'abord, sous Linux, j'ai commencé par établir la configuration de l'outil de bureau à distance Remmina. Celui-ci m'a permis d'administrer et de prendre en main à distance l'avancement du service **WSUS**.

Pour la mise en place de ce projet, il existe différents éléments à prendre en considération tels que :

**1.** L'espace disque nécessaire et à utiliser pour **WSUS** est de 40 Go.

**2.** La quantité de la mémoire RAM recommandée est de 4 Go.

**3.** Lors de l'installation du service **WSUS**, le dossier de stockage des fichiers des mises à jour se situera sur le partage **WSUS** du serveur NAS.

**4.** Les options nécessaires à définir pour le bon fonctionnement du service via la console **WSUS** :

**4.1.** Automatisation du service via les options concernant les approbations automatiques des mises à jour en ajoutant et en exécutant des règles d'approbation automatique, le nettoyage automatique du serveur **WSUS** et le téléchargement rapide des mises à jour sur les clients.

**4.2.** Organisation efficace du serveur concernant les vues de mises à jour, les groupes d'ordinateur ainsi que les rapports d'état des mises à jour et des clients.

**4.3.** Stratégie de groupe (GPO).

**4.4.** La présence et le téléchargement des fichiers de mises à jour sur le serveur visibles dans le répertoire de contenu défini lors de l'installation du service (Ici, le répertoire contenant ces fichiers de mises à jour est « **WsusContent** »).

**5.** Le moment où sont téléchargées les mises à jour via la console **WSUS**.

**6.** 3 versions de clients **Windows** sont concernées :

- **6.1.** Windows 7 professionnel 32 bits.
- **6.2.** Windows 7 professionnel 64 bits.
- **6.3.** Windows 10 professionnel 64 bits.

**7.** La détection et l'apparition des postes clients sur le serveur où seront déployées les mises à jour.

**8.** L'organisation des types de mises à jour selon leurs noms concernant les systèmes d'exploitation.

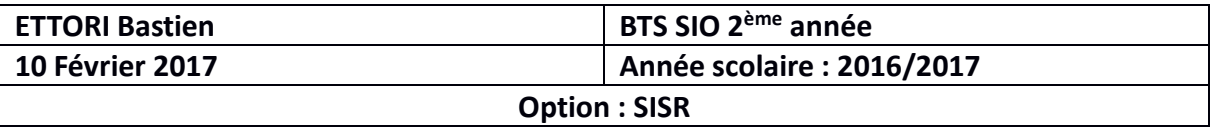

Ensuite, j'ai mis à jour mon serveur en téléchargeant et en installant toutes les mises à jour déjà présentes via le « **Panneau de configuration** » et « **Windows Update** » et redémarré le serveur. De plus, avant l'installation du service **WSUS**, j'ai préparé le serveur prenant en compte plusieurs éléments tels que :

**1.** La configuration TCP/IP du serveur **WSUS** en ajoutant l'adresse IP du contrôleur de domaine en adresse DNS pour procéder à la jonction du serveur au domaine « **fhm.local** ».

**2.** L'activation du bureau à distance en y ajoutant les utilisateurs autorisés à se connecter à distance à ce serveur. Les utilisateurs concernés sont « **Administrateur** » et « **Tout le monde** » en mode test.

**3.** La désactivation du Firewall pour permettre la communication entre le contrôleur de domaine et le serveur **WSUS**.

**4.** Le renommage et la jonction du serveur **WSUS** au domaine « **fhm.local** ».

Après cela, dans les rôles et les fonctionnalités du serveur, j'ai installé le service de mises à jour **WSUS** sous **Windows Server 2012 R2 Standard** en virtualisation sur l'hyperviseur **PROXMOX** pour les tests. J'ai défini un emplacement de stockage des mises à jour sur un partage du serveur NAS. Ensuite, j'ai procédé à la configuration du service en sélectionnant le service concernant la prise en compte des classifications et des produits.

#### De plus, j'ai procédé à l'automatisation du serveur pour différentes phases telles que :

**1.** Les approbations automatiques des mises à jour en exécutant des règles d'approbation pour approuver les mises à jour à télécharger et à installer.

**2.** Les langues des mises à jour à prendre en compte pour le nombre de mises à jour à installer.

**3.** Le nettoyage des mises à jour inutilisées / obsolètes pour éviter d'avoir une quantité trop importante de mises à jour à prendre en compte pour les postes utilisateurs.

**4.** Les options pour le mode de téléchargement des mises à jour.

**5.** Les produits pour les mises à jour concernant celles pour les systèmes d'exploitation.

**6.** Les classifications pour les types de mises à jour à télécharger.

Ces phases m'ont permis de constater comment fonctionne ce service de manière automatisée avant de le mettre en œuvre en réel et ainsi effectuer tous les tests nécessaires à son bon fonctionnement.

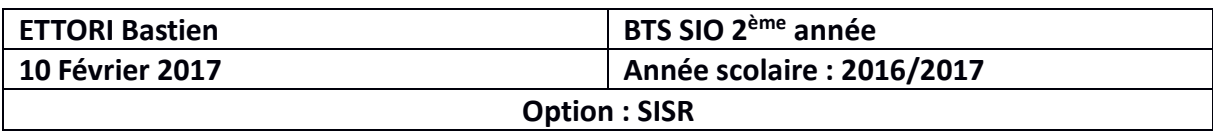

#### Voici l'interface de la console **WSUS** :

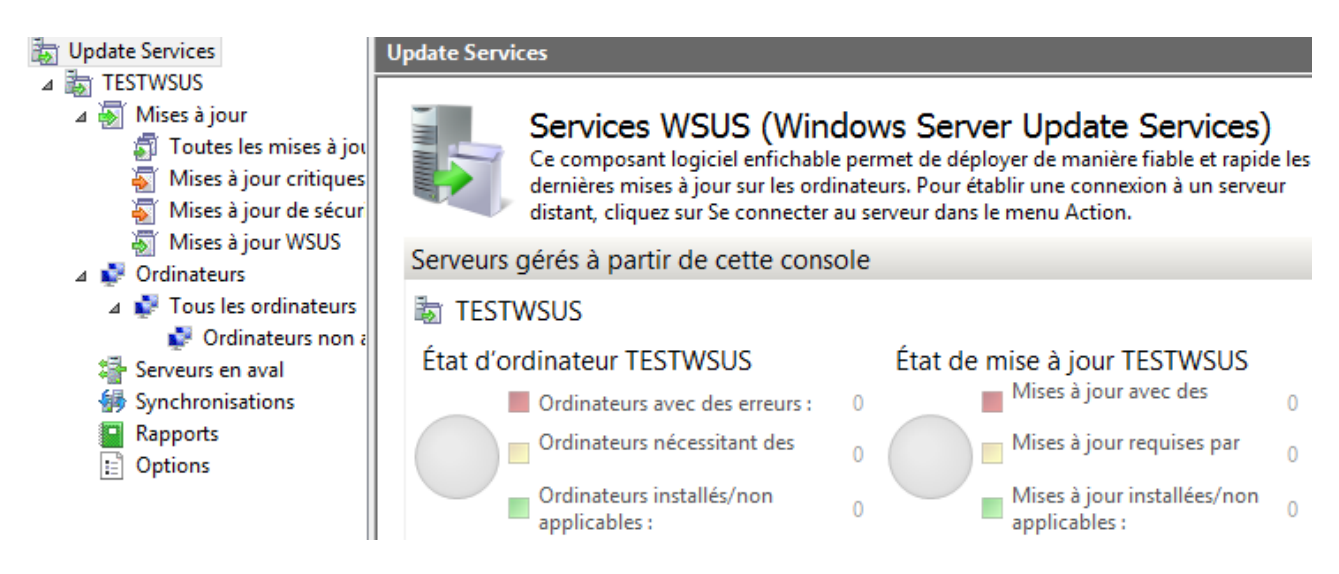

Ainsi, c'est dans cette console que j'ai pu gérer le téléchargement et l'installation des mises à jour à déployer sur les clients Windows concernés.

# **IV) Problèmes rencontrés durant le stage**

#### **a) Différents problèmes rencontrés**

Pendant mon stage, j'ai pu rencontrer différents problèmes tels que :

- ➢ Visualisation des rapports d'état des ordinateurs et des mises à jour.
- ➢ Communication entre le contrôleur de domaine et le serveur **WSUS**.
- ➢ Connexion à la console **WSUS**.
- ➢ Sauvegarde et de restauration de la machine serveur sur **PROXMOX**.
- ➢ Téléchargement des fichiers de mises à jour sur le serveur NAS.
- ➢ Problèmes de détection des machines **Windows 10** en tant que **Windows 10**.

#### **b) Résolutions des problèmes rencontrés**

- $\triangleright$  En ce qui concerne la consultation des rapports d'état sur les ordinateurs et sur les mises à jour, j'ai téléchargé l'outil **Microsoft Report Viewer 2008 SP1 Redistributable**. Mais avant de pouvoir l'installer, j'ai installé la fonctionnalité « **Framework .NET 2.0** » via le **gestionnaire de serveur**. Cette fonctionnalité m'a permis de régler le problème d'installation de cet outil.
- ➢ Sur les problèmes de communication entre le contrôleur de domaine **Samba** et le serveur **WSUS**, j'ai désactivé le **Firewall** sur le serveur **WSUS** afin de tester à nouveau la communication entre eux.
- ➢ Concernant les problèmes de connexion à la console **WSUS**, j'ai commencé par réinitialiser

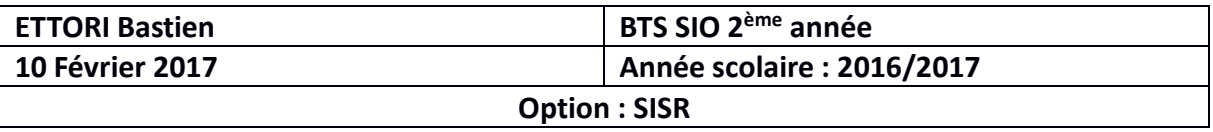

le serveur en cliquant sur le bouton « **Réinitialiser le nœud du serveur** » dans la console, redémarré les services **WSUS**, **MySQL** et **IIS** liés au service **WSUS**, redémarré le serveur luimême, réinstallé le service et l'installation des mises à jour déjà présentes sur le serveur via « **Windows Update** ». Ces tests n'ayant pas fonctionnés, j'ai dû réinstaller le serveur et ensuite le service pour ainsi régler cette défaillance.

- ➢ Sur les problèmes de sauvegarde et de restauration de ma machine serveur en virtuel, après avoir testé, j'ai laissé mon maître de stage me donner les droits d'accès afin que je puisse le faire. Les sauvegardes m'ont permis garder une trace de l'avancement de ma machine jusqu'au bon fonctionnement du service. De plus, les restaurations m'ont permis de revenir en arrière sur mon serveur en cas d'erreur(s) persistante(s).
- ➢ Sur les problèmes de téléchargement des mises à jour dans le répertoire de stockage « **WsusContent** » sur le serveur NAS, j'ai dû ajouter les utilisateurs « **Network Service** », « **domain admins** » et le nom du compte ordinateur du serveur « **nom\_machine\_serveur** » et leur ai attribué tous les droits d'accès (contrôle total) afin que le téléchargement puisse se faire.
- ➢ Concernant les problèmes de détection des machines Windows 10 en tant que Windows 10 par défaut, **WSUS** les reconnaît en tant que Windows Vista. Pour activer la prise en compte des fonctionnalités Windows 10 sur **WSUS**, j'ai dû installé un patch pour la mise à niveau de Windows 10 concernant le système d'exploitation Windows Server 2012 R2 via le site de Microsoft « [https://support.microsoft.com/fr-fr/help/3095113/update-to-enable-wsus](https://support.microsoft.com/fr-fr/help/3095113/update-to-enable-wsus-support-for-windows-10-feature-upgrades)[support-for-windows-10-feature-upgrades](https://support.microsoft.com/fr-fr/help/3095113/update-to-enable-wsus-support-for-windows-10-feature-upgrades) ». Ce package concerne plusieurs versions de Windows telles que Windows 8, 8.1, etc. Une fois ceci réalisé, j'ai pris l'initiative de redémarrer le serveur **WSUS** pour prendre en compte les modifications. Enfin, j'ai vérifié sur la console **WSUS**, la modification de la détection des machines en tant que Windows 10.

# **V) Domaines d'activités / Compétences acquises**

# **a) Domaines d'activités du service informatique**

Cette société possède différents domaines d'activités au sein du service informatique tels que :

- $\triangleright$  La Gestion Libre d'un Parc Informatique (GLPI).
- ➢ Le dépannage à distance des machines (serveurs et clients).
- ➢ La virtualisation de machines virtuelles sous l'hyperviseur **PROXMOX**.
- $\triangleright$  Un service de messagerie.
- ➢ La mise en place, la sécurité et la surveillance des services et des machines.
- ➢ Le contrôle et la gestion des droits d'accès aux utilisateurs.

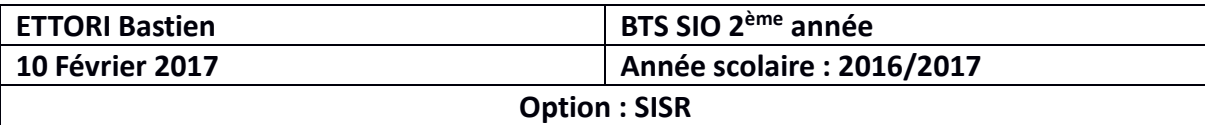

#### **b) Compétences acquises**

Durant mon stage, j'ai pu acquérir différentes compétences telles que :

- ➢ L'installation, configuration et gestion d'un serveur de mises à jour **WSUS**.
- ➢ L'administration de ce serveur via les commandes Powershell.
- ➢ Les diagnostics de problèmes **WSUS**.
- ➢ Mise en place de stratégies de groupe (GPO) pour la détection des clients et le déploiement des mises à jour.

# **VI) Conclusion**

#### **a) Période de stage**

Les 6 semaines de stage effectuées dans la société, la **Fondation Hospitalière de la Miséricorde** m'ont permis de connaître la situation en tant que professionnel. Cela m'a également apporté de nouvelles connaissances dans le domaine informatique en général et sur les conditions de travail comme un employé de la société.

Cette entité m'a permis de développer davantage mes compétences dans les services que mon maître de stage m'a demandé de mettre en œuvre ainsi que des informations complémentaires dans le domaine de l'Informatique Réseau. De plus, j'ai pu partager mes différents points de vue avec mon maître de stage et ses collègues sur mon projet.

J'ai appris à mettre en œuvre un serveur de mises à jour **WSUS** concernant l'installation, la configuration et la gestion des mises à jour approuvées et téléchargées sur le serveur. De plus, dans la phase de test, j'ai pu réaliser plusieurs tests en manuel sur l'installation de ces mises à jour sur les clients. J'ai également pu apprendre à diagnostiquer des problèmes de services tels que la connexion à la console **WSUS** pour l'administration du service et la gestion des mises à jour, les permissions d'accès nécessaires pour télécharger et visualiser le contenu du dossier de stockage et le téléchargement des mises à jour.

Toutes les tâches qui m'ont été assignées par mon maître de stage ont pu me montrer à quel point il fallait être dynamique, efficace et performant au sein de la société. J'ai aussi fait tout mon possible pour donner le meilleur de moi-même pour me permettre d'être rigoureux dans mon travail et progresser davantage dans ma future vie professionnelle et ainsi de proposer des solutions.

#### **b) Remerciements**

Je tiens à remercier mon maître de stage **M. Emmanuel PEULLIER** d'avoir pu m'intégrer au sein de la société. Je remercie également ses collègues **Olivier BILHAUT** et **Victorien RICHARD** pour leur accueil et leur aide ainsi que les autres employés pour leur accueil. Ce stage m'a donné une approche intéressante et enrichissante dans mon domaine futur, l'Informatique Réseau, ainsi qu'une meilleure connaissance du monde du travail.

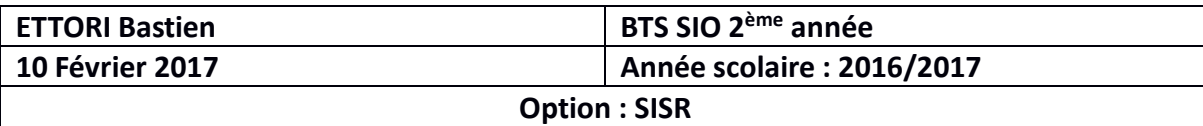

# **SITES ANNEXES :**

Voici quelques sites principaux qui m'ont aidé dans ma recherche :

- **●** <http://www.theobouzige.fr/archives/4056>
- **●** <http://www.it-connect.fr/?s=wsus>
- **●** <https://technet.microsoft.com/fr-fr/library/dn800975%28v=ws.11%29.aspx>
- **●** <https://msdn.microsoft.com/fr-fr/library/hh852348%28v=ws.11%29.aspx>
- **●** <http://pbarth.fr/node/124>
- **●** <http://www.coolwindows.fr/tutoriel-53.html>
- **●** <https://wiseindy.com/it/how-to-set-up-wsus-on-windows-server-2012-r2-a-step-by-step-guide/>
- **●** <https://www.virtuallyboring.com/deploy-configure-wsus-server-2012-r2/>
- **●** <https://wiseindy.com/it/how-to-set-up-wsus-on-windows-server-2012-r2-a-step-by-step-guide/>
- **●** [http://www.supinfo.com/articles/single/148-windows-server-2012-installation-configuration](http://www.supinfo.com/articles/single/148-windows-server-2012-installation-configuration-serveur-wsus)[serveur-wsus](http://www.supinfo.com/articles/single/148-windows-server-2012-installation-configuration-serveur-wsus)
- **●** <http://www.windows8facile.fr/installer-wsus-server-2012-r2/>
- **●** <http://www.windows8facile.fr/configurer-wsus-server-2012-r2/>
- **●** [https://blogs.technet.microsoft.com/sus/2009/02/19/troubleshooting-guide-for-issues-where](https://blogs.technet.microsoft.com/sus/2009/02/19/troubleshooting-guide-for-issues-where-wsus-clients-are-not-reporting-in/)[wsus-clients-are-not-reporting-in/](https://blogs.technet.microsoft.com/sus/2009/02/19/troubleshooting-guide-for-issues-where-wsus-clients-are-not-reporting-in/)
- **●** [http://informatique-windows.blogspot.fr/2015\\_04\\_01\\_archive.html](http://informatique-windows.blogspot.fr/2015_04_01_archive.html)
- **●** <http://www.guillaume-p.net/installation-configuration-wsus-serveur-2008/>
- **●** <https://www.supinfo.com/articles/single/1912-liberation-espace-disque-serveur-wsus>
- **●** <https://bdarey.wordpress.com/2014/04/18/gestion-service-wsus/>
- **●** [http://fr.slideshare.net/alphorm/alphormcom-formation-wsus-windows-server-update-services-](http://fr.slideshare.net/alphorm/alphormcom-formation-wsus-windows-server-update-services-30-sp2-ss)[30-sp2-ss](http://fr.slideshare.net/alphorm/alphormcom-formation-wsus-windows-server-update-services-30-sp2-ss)
- **●** <http://www.tuto.mg-ordiservices.fr/ws2012r2-wsus-gestion-maj/>
- **●** <https://www.it-connect.fr/gestion-des-mises-a-jour-dans-wsus/>